#### **BAB IV**

# **IMPLEMENTASI DAN EVALUASI**

Sistem ini dalam implementasinya, berpijak pada konsep disain, didapatkan alur sistem (sistem flow), diagram alur data (data flow diagram), serta diagram relasi antar entity (entity relationship diagram) yang telah dibahas pada bab sebelumnya yang akhirnya sesuai dengan sistem yang akan dibangun.

Pada bab ini ditunjukkan juga bentuk tampilan dan sistem analisa gangguan terhadap lama dan jumlah gangguan atau pemadaman dalam upaya mengetahui sejauh mana keberhasilan dalam memberikan pelayanan dalam hal penyediaan suplai istrik terhadap pelanggan. Tampilan disini berupa gambar desain Input Output serta Laporan yang dihasilkan dari proses yang terjadi dalam sistem ini.

# **4.1 Kebutuhan peralatan**

#### **4.1.1 Kebutuhan Perangkat Lunak**

Perangkat lunak yang digunakan dalam sistem ini adalah :

- a. Sistem Operasi Microsoft Windows 2000 server.
- b. Database Microsoft SQL Server 2000.
- c. Bahasa Pemrograman dengan Visual Basic 6.0

# **4.1.2 Kebutuhan Perangkat Keras**

Perangkat keras yang digunakan dalam sistem ini adalah :

- a. Processor minimal Pentium III 500 Mhz.
- b. Memori minimal 128 Mb.
- c. Harddisk berkapasitas minimal 20Gb.
- d. VGA minimal 16 Mb.
- e. Monitor SVGA.
- f. *Compatible Mouse* 2 Button.
- g. Keyboard win 101 keys.

# **4.1.3 Cara instalasi Program**

Untuk menjalankan aplikasi ini dibutuhkan syarat sistem yang harus tersedia atau sudah terinstal pada komputer, adapun syarat-syarat tersebut adalah :

a. Sistem Operasi Windows 2000 server.

- b. Microsoft Visual Basic 6.0.
- c. Microsoft SQL Server 2000.

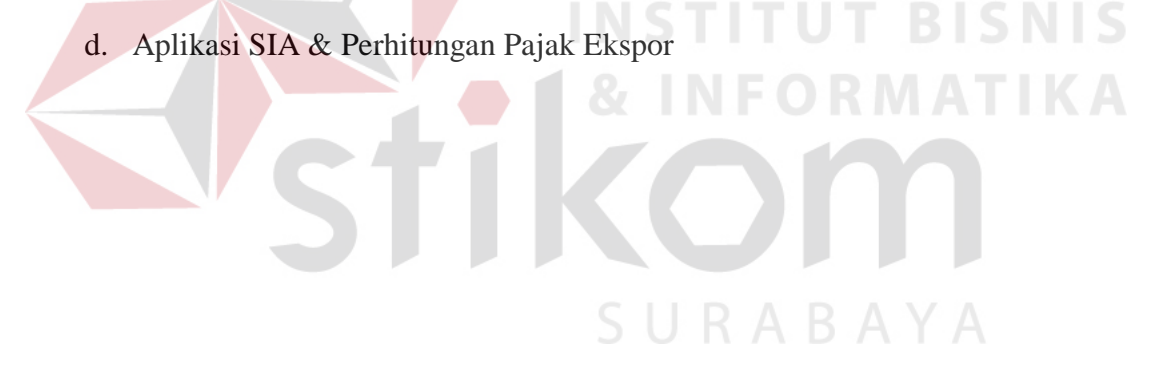

# **4.2 Model Input.**

Bentuk desain yang digunakan dalam sistem ini adalah rancangan input dari software visual basic 6.0. Input merupakan dasar dari informasi yang digunakan dalam sistem ini, dengan input yang telah kita proses aka dihasilkan suatu output yang dapat digunakan untuk membantu dalam proses pengambilan keputusan dalam perusahaan. Berikut adalah beberapa rancangan input output yang telah dibuat :

# **A. Tampilan Login**

Tampilan login adalah inputan yang digunakan untuk melakukan pengecekan validasi dari user yang akan menggunakan aplikasi ini.

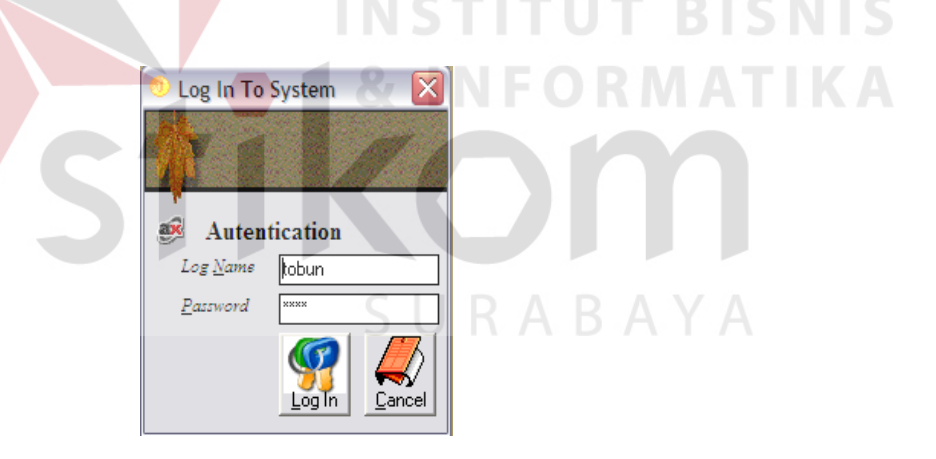

Gambar 4.1 Model Input Login

Pada tampilan login ini terdapat komponen – komponen antara lain :

- 1. Log Name, diisi dengan nama user yang akan mengakses aplikasi ini.
- 2. Password, diisi dengan password dari log name yang diinputkan.
- 3. Log in, untuk login ke dalam aplikasi.

4. Cancel, user batal akan mengakses aplikasi.

# **B. Input Customer**

 Tampilan customer adalah inputan yang digunakan untuk merekam data customer..

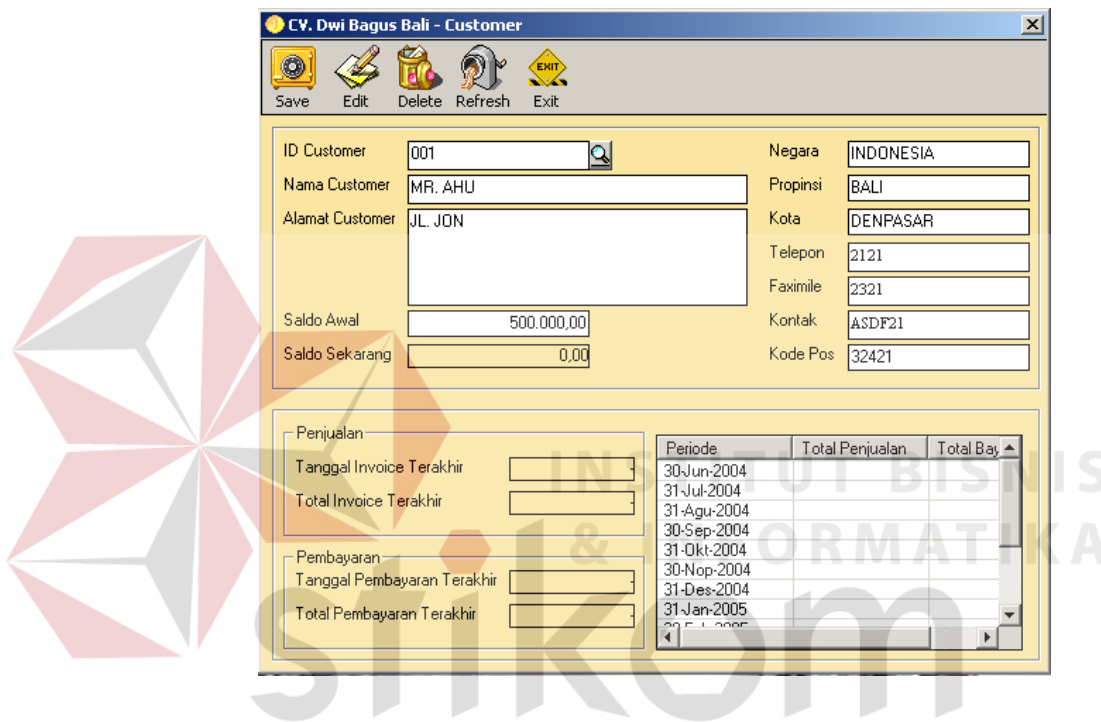

Gambar 4.2 Model Input Customer

Pada tampilan login ini terdapat komponen – komponen antara lain :

- 1. ID Customer, diisi dengan id customer.
- 2. Nama Customer, diisi dengan nama customer.
- 3. Alamat Customer, diisi dengan alamat customer
- 4. Negara, diisi dengan negara dimana customer berada.
- 5. Propinsi, diisi dengan propinsi dimana customer berada sesuai dengan Negara yang telah dimasukkan.
- 6. Kota, diisi dengan kota dimana customer berada sesuai dengan Negara yang telah dimasukkan.
- 7. Telpon, diisi dengan nomor telepon
- 8. Faximile, diisi dengan nomor fax.
- 9. Kontak., diisi dengan kontak customer
- 10. Saldo Awal, diisi dengan saldo awal piutang customer

# **C. Input Supplier**

supplier.

Tampilan supplier adalah inputan yang digunakan untuk merekam data

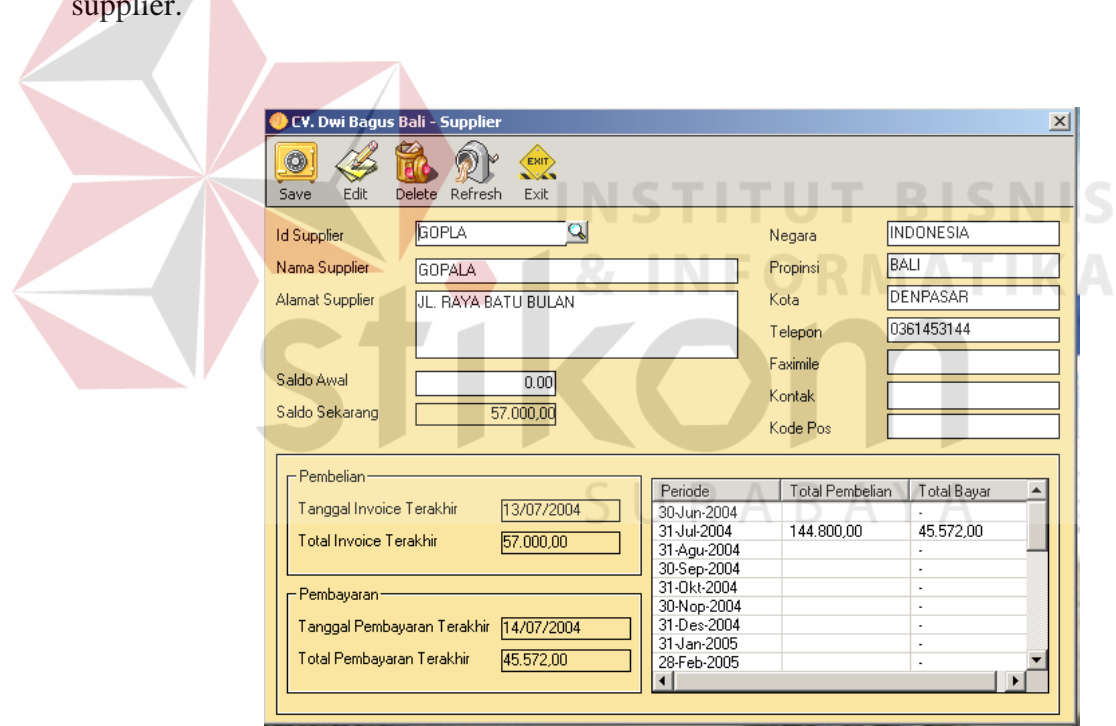

Gambar 4.3 Model Input Supplier

Pada tampilan login ini terdapat komponen – komponen antara lain :

- 1. ID supplier, diisi dengan id supplier
- 2. Nama supplier, diisi dengan nama supplier.
- 3. Alamat supplier, diisi dengan alamat supplier.
- 4. Negara, diisi dengan negara dimana supplier berada.
- 5. Propinsi, diisi dengan propinsi dimana supplier berada sesuai dengan Negara yang telah dimasukkan.
- 6. Kota, diisi dengan kota dimana supplier berada sesuai dengan Negara yang telah dimasukkan.
- 7. Telpon, diisi dengan nomor telepon
- 8. Faximile, diisi dengan nomor fax.
- 9. Kontak., diisi dengan kontak supplier
- 10. Saldo Awal, diisi dengan saldo awal hutang supplier

# **D. Tampilan Order Pembelian**

 Tampilan order pembelian ini digunakan untuk melakukan order pembelian. CV, Dwi Bagus Bali - Order Pembelian  $\boldsymbol{\mathcal{L}}$  $\bullet$  $\circ$ .<br>Save Exit Brows Supplier **ANTBO**  $\overline{\mathbf{Q}}$ Nomor Order Pembelian PO-ANTBO-1 **JL. RAYA PAYANGAN** Tanggal Order Pembelian  $\sqrt{22/06/2004}$  $\overline{\mathbf{r}}$ Alama Syarat Pemabayarar Tunai  $\sqrt{2}$  $IDB<sub>z</sub>$ Nama Ba Juanti Fatal Pri EANMSC ANIOMAL CARVING  $\overline{10}$ 100.00 10.0  $\frac{15,000,00}{15,000,00}$ EKLPSW KELAPA SAWIT  $1.500,00$  $\overline{10}$ 

Gambar 4.4 Model Input Order Pembelian

Total Order Pembelian

 $Rp$ 

15.100,00

SNIS

85

 Pada tampilan order pembelian ini terdapat beberapa komponen antara lain :

- 1. Supplier, diisi nama supplier.
- 2. Nomor Order Pembelian, autonumber sesuai dengan supplier yang diinputkan.
- 3. Tanggal, diisi tanggal order pembelian.
- 4. Syarat pembayaran, diisi dengan tunai atau kredit beserta syaratnya. Dengan cara mengklik button yang ada disampingnya.
- 5. Id Barang, diisi dengan Id Barang.
- 6. Unit Price, diisi harga satuan dari barang tersebut.
- 7. Quantity, diisi dengan jumlah di pesan.

# **E. Tampilan Pembelian**

 Tampilan pembelian ini digunakan untuk mencatat pembelian yang terjadi dan juga untuk mencatat penerimaan barang.

| Penerimaan Barang<br><b>Total Price</b><br><b>ID Barang</b><br>Nama Barang<br><b>Unit Price</b><br>Quantity<br>Diskon<br>Terima<br>ANIOMAL CARVING<br><b>EANMSG</b><br>3.000.00<br>8<br>8<br>0.00<br>5<br><b>EKLPSW</b><br>KELAPA SAWIT<br>5<br>6.000.00<br>0.00 |                               |
|----------------------------------------------------------------------------------------------------|-------------------------------|
|                                                                                                    |                               |
|                                                                                                    |                               |
|                                                                                                    | 24.000.00<br>$\blacktriangle$ |
|                                                                                                    | 30,000.00                     |
|                                                                                                    | ▼                             |

Gambar 4.5 Model Input Pembelian

Tampilan pembelian terdapat beberapa komponen antara lain :

- 1. Id Supplier, diiisi dengan id supplier.
- 2. No LPB, autonumber sesuai dengan supplier yang diinputkan.
- 3. Tanggal, diisi tanggal penerimaan barang atau tanggal pembelian.
- 4. No. Faktur, diisi dengan nomor faktur dari supplier.
- 5. Surat jalan, diisi dengan nomor surat jalan dari supplier.
- 6. Terima, diisi dengan jumlah barang yang diterima.
- 7. Diskon, diisi dengan jumlah diskon yang diterima per barang
- 8. Ongkos angkut, diisi dengan jumlah ongkos angkut.

# **F. Tampilan Retur Pembelian**

Pada tampilan retur pembelian ini digunakan untuk melakukan transaksi

**INSTITUT BISNIS** 

**& INFORMATIKA** 

retur pembelian.

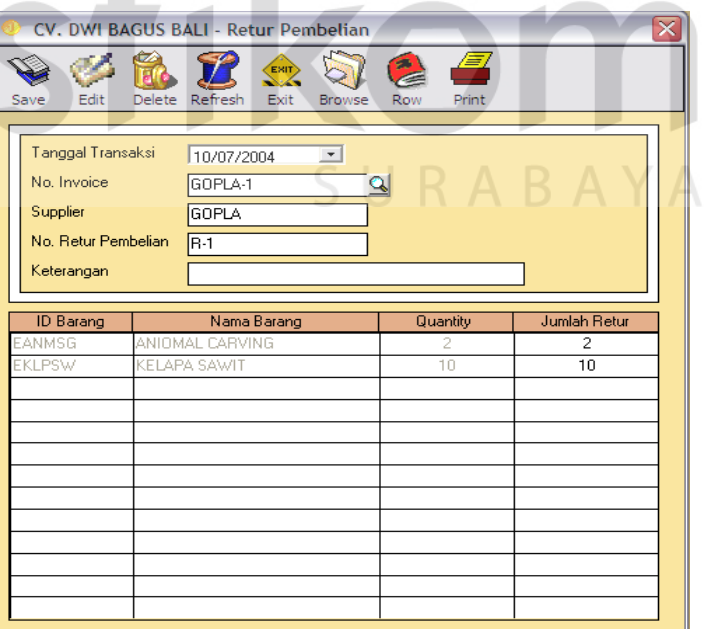

Gambar 4.6 Model Input Retur Pembelian

Pada tampilan retur pembelian ini terdapat beberapa komponen antar**a**  lain:

- 1. Tanggal Transaksi, diisi tanggal retur pembelian.
- 2. No. Invoice, diisi nomor LPB pada waktu mencatat pembelian.
- 3. No.Retur Pembelian, autonumber.
- 4. Keterangan, diisi keterangan yang diperlukan dalam transaksi retur beli.
- 5. Jumlah retur, diisi dengan jumlah barang yang di retur.

# **G. Tampilan Pelunasan Hutang.**

 Tampilan pelunasan hutang digunakan untuk transaksi pelunasan hutang atas transaksi yang telah terjadi.

**INSTITUT BISNIS** 

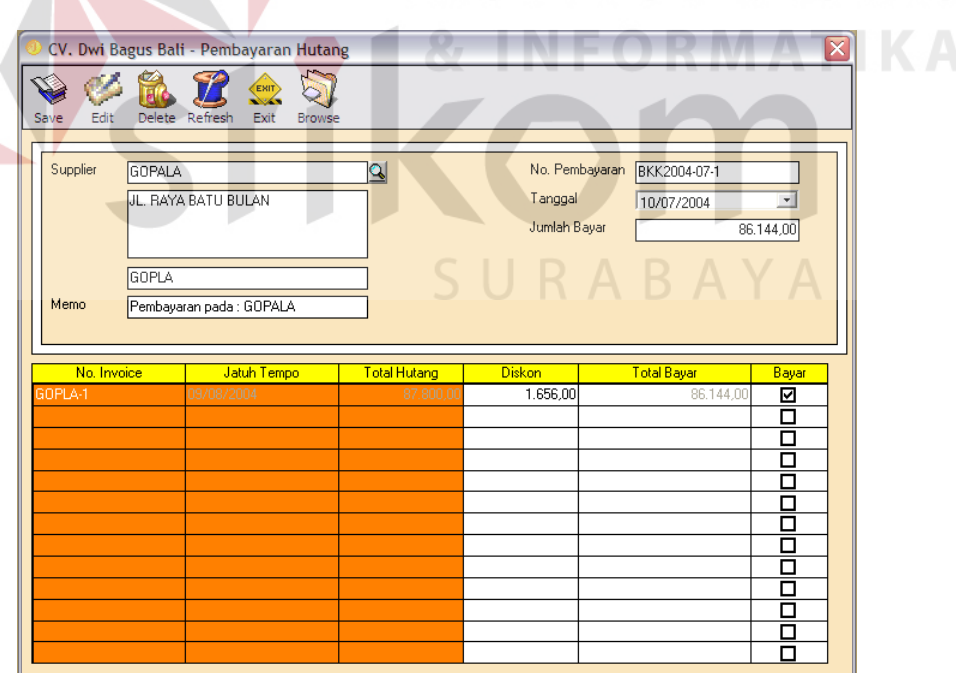

Gambar 4.7 Model Input Pelunasan Hutang

- 1. Supplier, diisi dengan id supplier
- 2. No. Pembayaran, auto number.
- 3. Tanggal, diisi dengan tanggal pembayaran.
- 4. Jumlah bayar, diisi dengan jumlah hutang yang dibayar
- 5. Total Bayar, diisi dengan jumlah yang dibayar per nomor invoice
- 6. Bayar, di klik per nomor invoice.

# **H. Tampilan Rekening.**

Tampilan rekening ini digunakan untuk memasukkkan kode rekening

**INSTITUT BISNIS** 

**& INFORMATIKA** 

yang digunakan pada laporan keuangan.

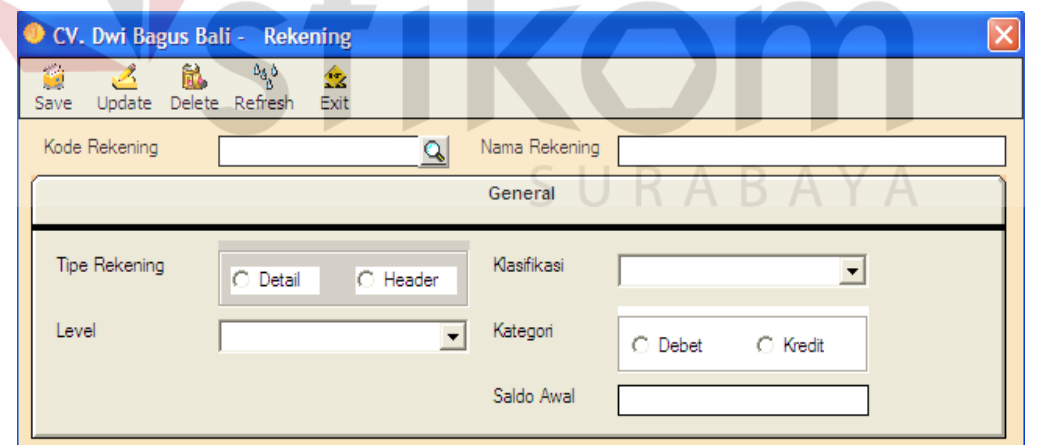

# Gambar 4.8 Model Input Rekening

Pada tampilan rekening terdapat beberapa komponen antara lain:

1. Kode Rekening, diisi dengan kode rekening.

- 2. Nama Rekening, diisi dengan nama rekening.
- 3. Tipe rekening, diisi dengan tipe rekening.
- 4. Klasifikasi, diisi dengan klasifikasi rekening.
- 5. Level, diisi dengan level rekening.
- 6. Kategori, diisi dengan katergori rekening.
- 7. Saldo awal, diisi dengan saldo awal rekening.

# **I. Tampilan Inventory**

Tampilan Inventory digunakan untuk memasukkan data barang dagang.

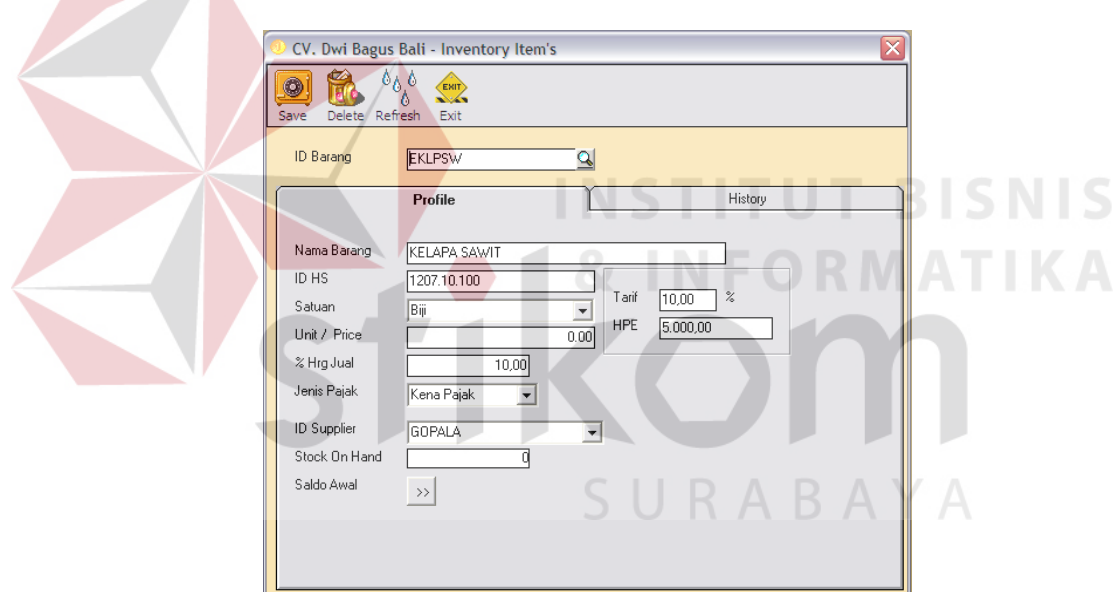

Gambar 4.9 Model Input Inventory

Pada tampilan inventory ini terdapat beberapa komponen antara lain:

- 1. Id barang, diisi dengan Id barang
- 2. Nama barang, diisi dengan nama barang
- 3. Id HS, diisi dengan id harmony system.
- 4. Satuan, diisi dengan satuan barang.
- 5. % Harga jual, diisi dengan berapa % dari harga beli.
- 6. Jenis pajak, diisi dengan jenis pajak apakah terkena pajak ekspor atau tidak terkena pajak ekspor.
- 7. Id Supplier, diisi dengan id supplier dimana barang tersebut akan dibeli.
- 8. Tarif, diisi dengan berapa % tarip pajak ekspor.
- 9. HPE, diisi dengan harga patokan ekspor.

# **J. Tampilan Penjualan**

**Contract Contract Contract Contract Contract** 

Tampilan penjualan ini digunakan untuk melakukan transaksi penjualan.

|                  | CV. Dwi Bagus Bali - Transaksi Penjualan |        |                   |            |                          |                                        |          |                 |   |                    | $\overline{\mathbf{x}}$ |
|------------------|------------------------------------------|--------|-------------------|------------|--------------------------|----------------------------------------|----------|-----------------|---|--------------------|-------------------------|
| S.               | EXIT                                     |        | £<br>A            |            |                          |                                        |          |                 |   |                    |                         |
| Edit<br>Save     | Exit<br>Delete Refresh                   | Browse | Print<br>Row      |            |                          |                                        |          |                 |   |                    |                         |
| ID Customer      | COPER                                    |        | Q No. Invoice     | COPER-2    |                          |                                        |          |                 |   |                    |                         |
| Nama Customer    | COPERNICUS AVALON                        |        | Tanggal Transaksi | 13/08/2004 | $\sqrt{2}$               |                                        |          |                 |   |                    |                         |
| Alamat Customer  | AVD AVALON BOX 82                        |        | Syarat Pembayaran | 2/10, N/30 |                          | $\gg$                                  |          |                 |   |                    |                         |
|                  |                                          |        | Valuta            | <b>USD</b> | $\overline{\phantom{a}}$ | Kurs                                   | 9.000,00 |                 |   |                    |                         |
| <b>ID Barang</b> | Nama Barang                              |        | Unit              | Unit Price | Quantity                 | <b>Discount</b>                        | PE       | <b>HPE</b>      |   | <b>Total Price</b> |                         |
| FTF              | FOTO FRAME                               |        | Pieces            | 13.433,33  | $\overline{c}$           | $\overline{0}$                         |          | 0 0,00          |   |                    | 26.866,66               |
|                  |                                          |        |                   |            |                          |                                        |          |                 |   |                    |                         |
|                  |                                          |        |                   |            |                          |                                        |          |                 |   |                    |                         |
|                  |                                          |        |                   |            |                          |                                        |          |                 |   |                    |                         |
|                  |                                          |        | œ                 | m.         |                          |                                        |          | <del>₽</del>    | ₽ |                    |                         |
|                  |                                          |        |                   |            |                          |                                        |          |                 |   |                    |                         |
|                  |                                          |        |                   |            |                          |                                        |          |                 |   |                    |                         |
|                  |                                          |        |                   |            |                          |                                        |          |                 |   |                    |                         |
|                  |                                          |        |                   |            |                          |                                        |          |                 |   |                    |                         |
|                  |                                          |        |                   |            |                          |                                        |          |                 |   |                    |                         |
|                  |                                          |        |                   |            |                          |                                        |          |                 |   |                    |                         |
|                  |                                          |        |                   |            |                          | Sub Total<br><b>Total Pajak Ekspor</b> |          | Rp<br><b>Rp</b> |   | 26.866,66<br>0,00  |                         |
|                  |                                          |        |                   |            |                          | <b>Ongkos Angkut</b>                   |          | <b>Rp</b>       |   | 5.000,00           |                         |
|                  |                                          |        |                   |            |                          | <b>Grand Total</b>                     |          | Rp              |   | 31.866,66          |                         |

Gambar 4.10 Model Input Penjualan

Pada tampilan penjualan ini terdapat beberapa komponen antara lain :

1. Id Customer, diisi dengan id customer.

- 2. No Invoice, autonumber sesuai dengan id customer.
- 3. Tanggal Transaksi, diisi dengan tanggal penjualan
- 4. Syarat Pembayaran, diisi dengan tunai atau kredit beserta syaratnya.

# **K. Tampilan Retur Penjualan**

 Tampilan retur penjualan ini digunakan untuk melakukan transaksi penjualan.

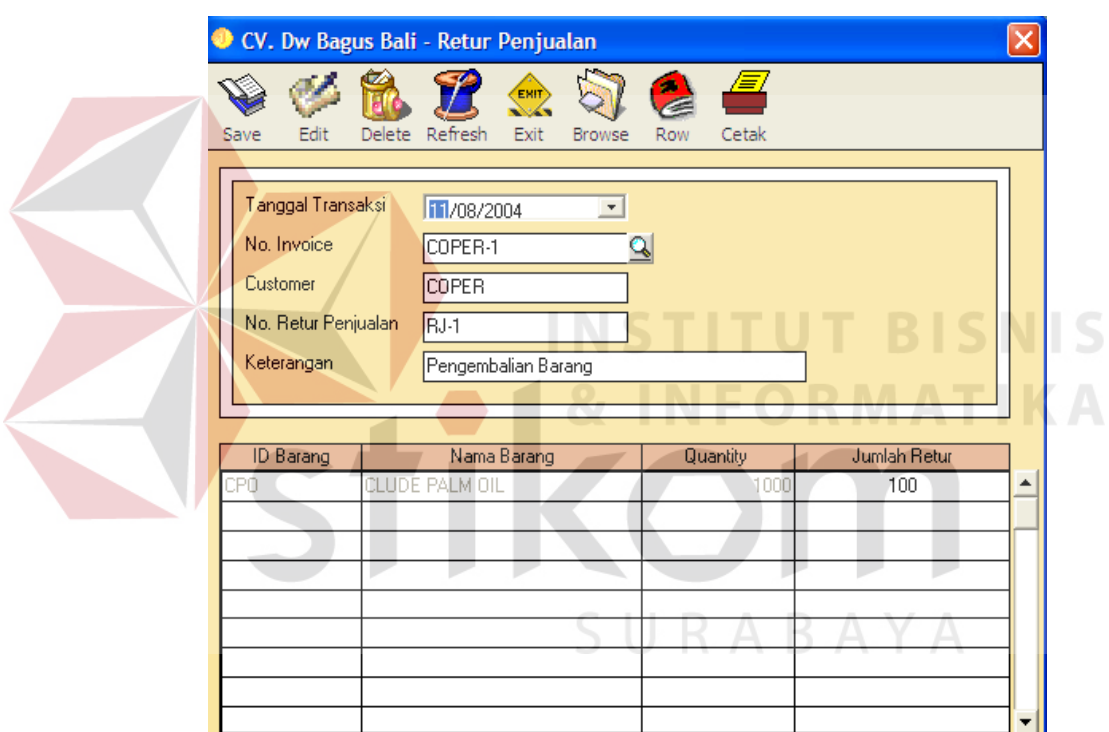

Gambar 4.11 Model Input Retur Penjualan

Pada tampilan retur penjualan ini terdapat beberapa komponen antara lain:

- 1. Tanggal Transaksi, diisi dengan tanggal retur jual.
- 2. No. Invoice, diisi dengan nomor invoice penjualan
- 3. No. Retur Penjualan, autonumber.
- 4. Keterangan, diisi dengan keterangan jika diperlukan

5. Jumlah Retur, diisi dengan jumlah yang barang yang diretur.

# **L. Tampilan Pelunasan Piutang**

 Tampilan pelunasan piutang digunakan untuk menerima pembayaran piutang atas terjadinya transaksi penjualan.

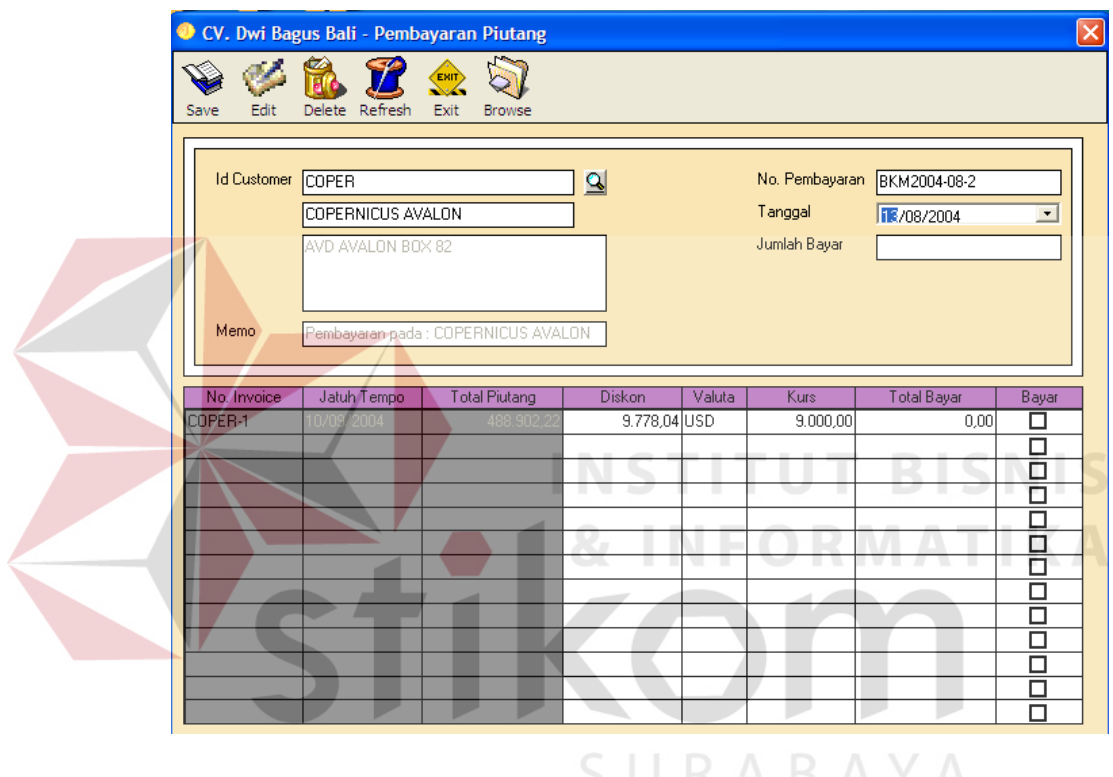

Gambar 4.12 Model Input Pelunasan Piutang.

Pada tampilan pelunasan piutang ini terdapat beberapa komponen antara

lain :

- 1. Id Customer, diisi dengan id customer
- 2. Nomor pembayaran, autonumber
- 3. Tanggal, diisi dengan tanggal pembayaran.
- 4. Jumlah bayar, diisi dengan jumlah hutang yang dibayar
- 5. Total Bayar, diisi dengan jumlah yang dibayar per nomor invoice

6. Bayar, di klik per nomor invoice.

## **M. Tampilan Jurnal Umum**

 Tampilan jurnal umum ini digunakan untuk memasukkan transaksi jurnal umum.

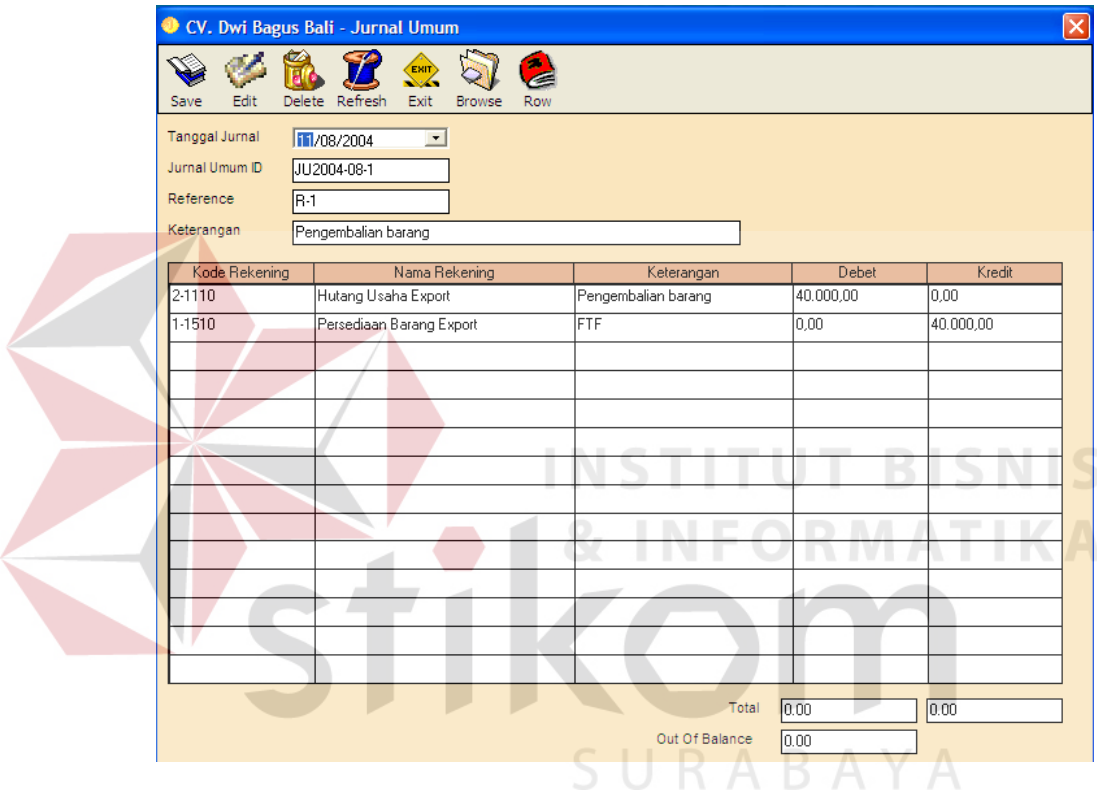

Gambar 4.13 Model Input Jurnal Umum

Pada tampilan jurnal umum ini terdapat beberapa komponen antara lain :

- 1. Tanggal Jurnal, diisi dengan tanggal jurnal.
- 2. Jurnal umum ID, auto number
- 3. Reference, diisi dengan reference dari informasi mana.
- 4. Keterangan, diisi dengan keterangan yang diperlukan.
- 5. Kode Rekening, diisi dengan kode rekening.
- 6. Keterangan, diisi dengan keterangan per kode rekening
- 7. Debet, diisi jumlah saldo debet
- 8. kredit, diisi jumlah saldo kredit

# **N. Tampilan Jurnal Penerimaan Kas**

Tampilan jurnal penerimaan kas digunakan untuk melakukan transaksi

penerimaan kas.

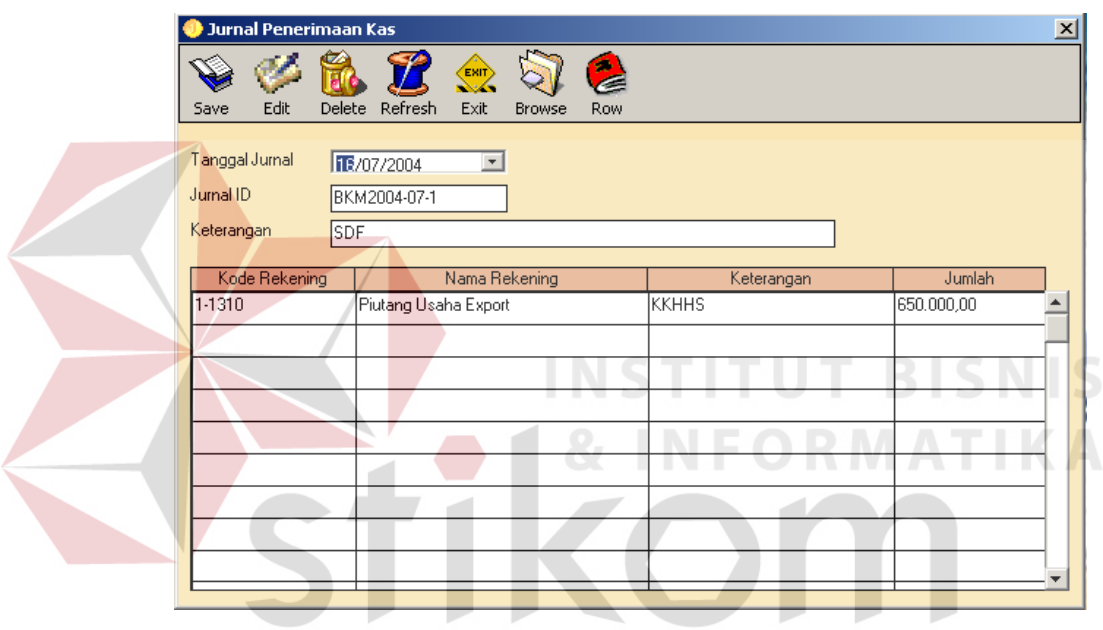

IID AD. Gambar 4.14 Model Input Penerimaan Kas

Pada tampil jurnal penerimaan kas ini terdapat beberapa komponen antara

lain :

- 1. Tanggal Jurnal, diisi dengan tanggal jurnal.
- 2. Jurnal umum ID, auto number
- 3. Reference, diisi dengan reference dari informasi mana.
- 4. Keterangan, diisi dengan keterangan yang diperlukan.
- 5. Kode Rekening, diisi dengan kode rekening.
- 6. Keterangan, diisi dengan keterangan per kode rekening
- 7. Debet, diisi jumlah saldo debet
- 8. kredit, diisi jumlah saldo kredit

# **O. Tampilan Jurnal Pengeluaran Kas**

 Tampilan jurnal pengeluaran kas ini digunakan untuk melakukan transaksi pengeluaran kas.

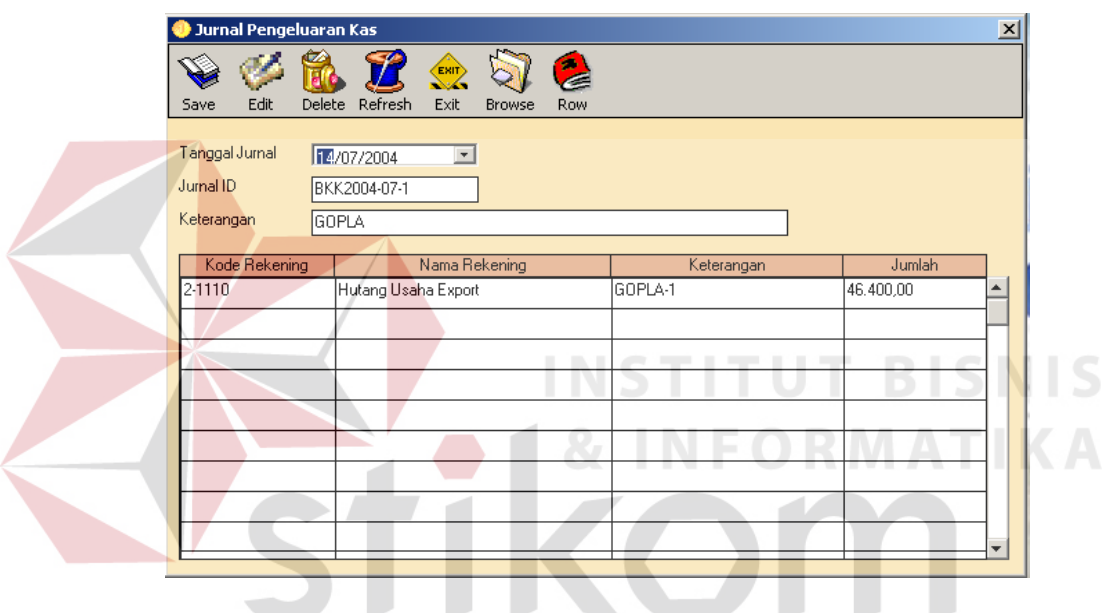

Gambar 4.15 Model Input Pengeluaran Kas

Pada tamplian jurnal pengeluaran kas ini terdapat beberapa komponen

antara lain :

- 1. Tanggal Jurnal, diisi dengan tanggal jurnal.
- 2. Jurnal umum ID, auto number
- 3. Reference, diisi dengan reference dari informasi mana.
- 4. Keterangan, diisi dengan keterangan yang diperlukan.
- 5. Kode Rekening, diisi dengan kode rekening.
- 6. Keterangan, diisi dengan keterangan per kode rekening
- 7. Debet, diisi jumlah saldo debet
- 8. kredit, diisi jumlah saldo kredit

# **P. Tampilan Laporan**

Tampilan laporan ini digunakan untuk mencetak berbagai laporan.

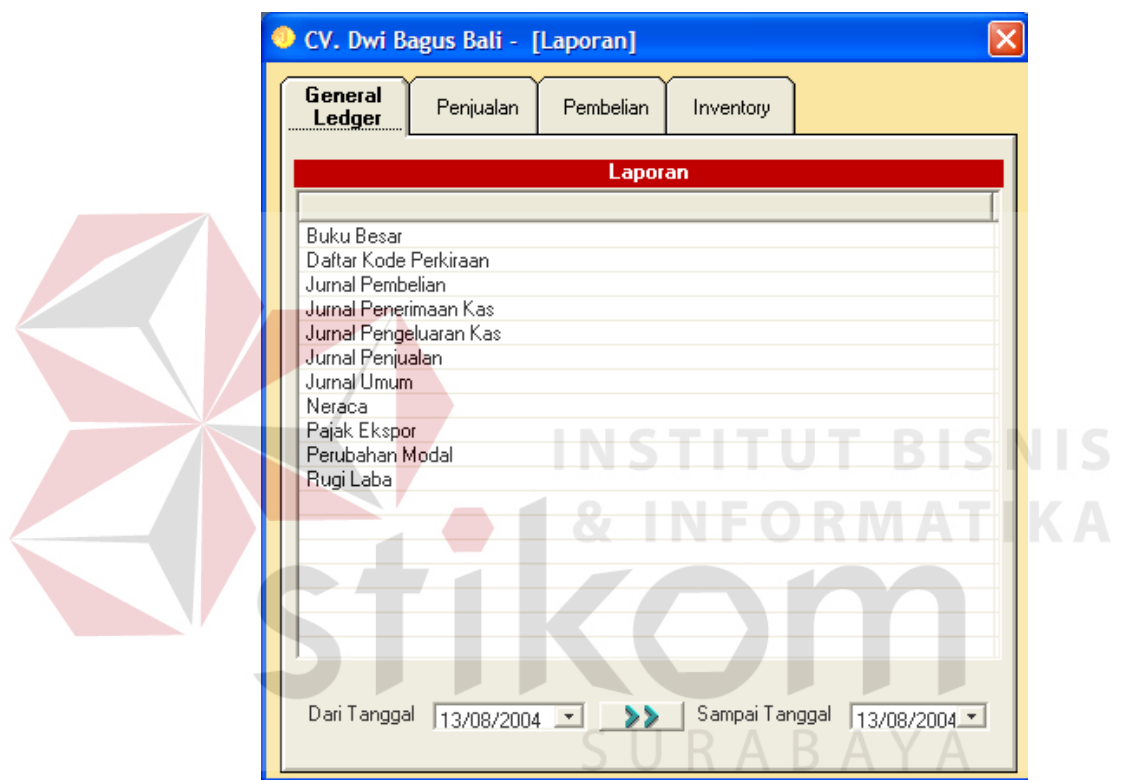

Gambar 4.16 Model Input Laporan

Pada tampilan laporan ini terdapat beberapa komponen antaran lain :

- 1. Tanggal Jurnal, diisi dengan tanggal jurnal.
- 2. Jurnal umum ID, auto number
- 3. Reference, diisi dengan reference dari informasi mana.
- 4. Keterangan, diisi dengan keterangan yang diperlukan.
- 5. Kode Rekening, diisi dengan kode rekening.
- 6. Keterangan, diisi dengan keterangan per kode rekening
- 7. Debet, diisi jumlah saldo debet
- 8. kredit, diisi jumlah saldo kredit

# **4.3 Model Output.**

Model output adalah laporan – laporan yang dihasil dari pemrosesan

transaksi-transaksi yang telah dilakukan :

#### **CV.DWIBAGUS BALI TOB** Jl. Tangkuban Perahu Gg. Padang Galeria I No. 5 X Denpasar, Bali - Indonesia Phone: (0361) 735603, 734644 Fax: (0361) 735604 Email: dwibagus@dps.centrin.net.id **Jurnal Pembelian** Periode: 01-Agust-2004 sampai 31-Agust-2004 No. Invoice Keterangan No. Faktur Syarat Pembayaran Tanggal Jumlah 09/08/2004 ANTBO-1 ANTEX BAMBO  $2/10, N/30$ 80.000,00  $1^{\circ}$ GOPLA-1 **GOPALA**  $\overline{2}$  $2/10$ , N/30 3.003.000.000,00 11/08/2004 11/08/2004 ANTBO-4  $\mathop{\rm ANTEX}\nolimits$ BAMBO  $\overline{\mathbf{S}}$  $2/10, N/30$ 10.000,00 09/08/2004 ANTBO-3 ANTEX BAMBO  $2/10, N/30$ 50.000.00 11/08/2004 GBART-1 BABE ARTA  $2/10, N/30$ 55.000,00 105.000,00 11/08/2004 IDADS-1 **IDA DESIGN**  $2/10 N/30$ Grand Total Rp 3.003.300.000,00

# **A. Laporan Jurnal Pembelian**

Gambar 4.17 Model Output Jurnal Pembelian

# **B. Laporan Jurnal Pengeluaran Kas**

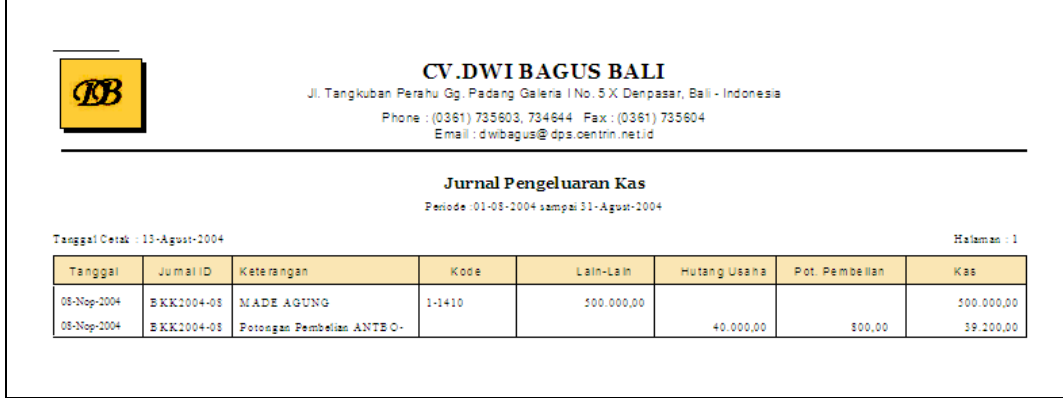

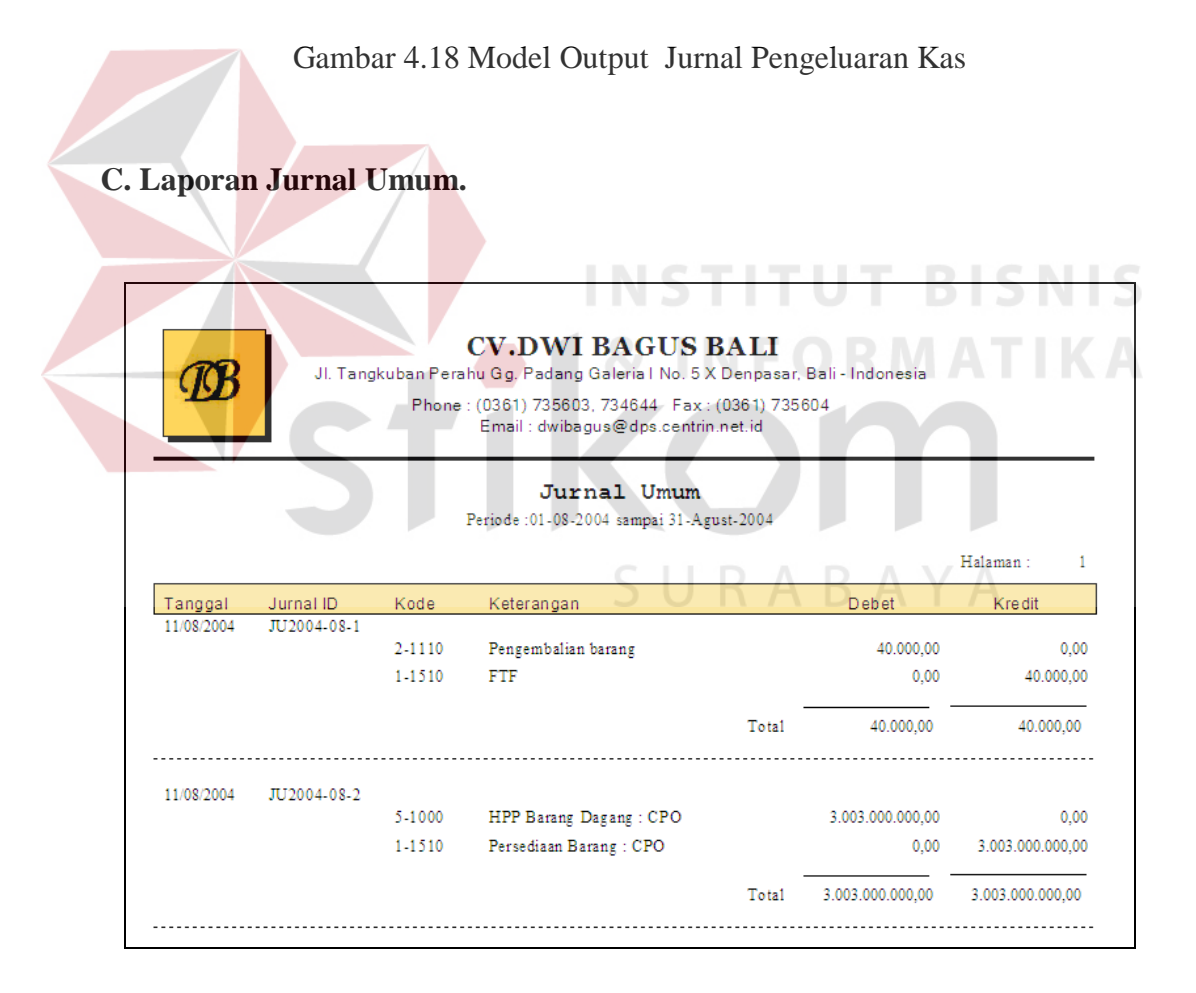

Gambar 4.19 Model Output Jurnal Umum

# **D. Laporan Order Pembelian.**

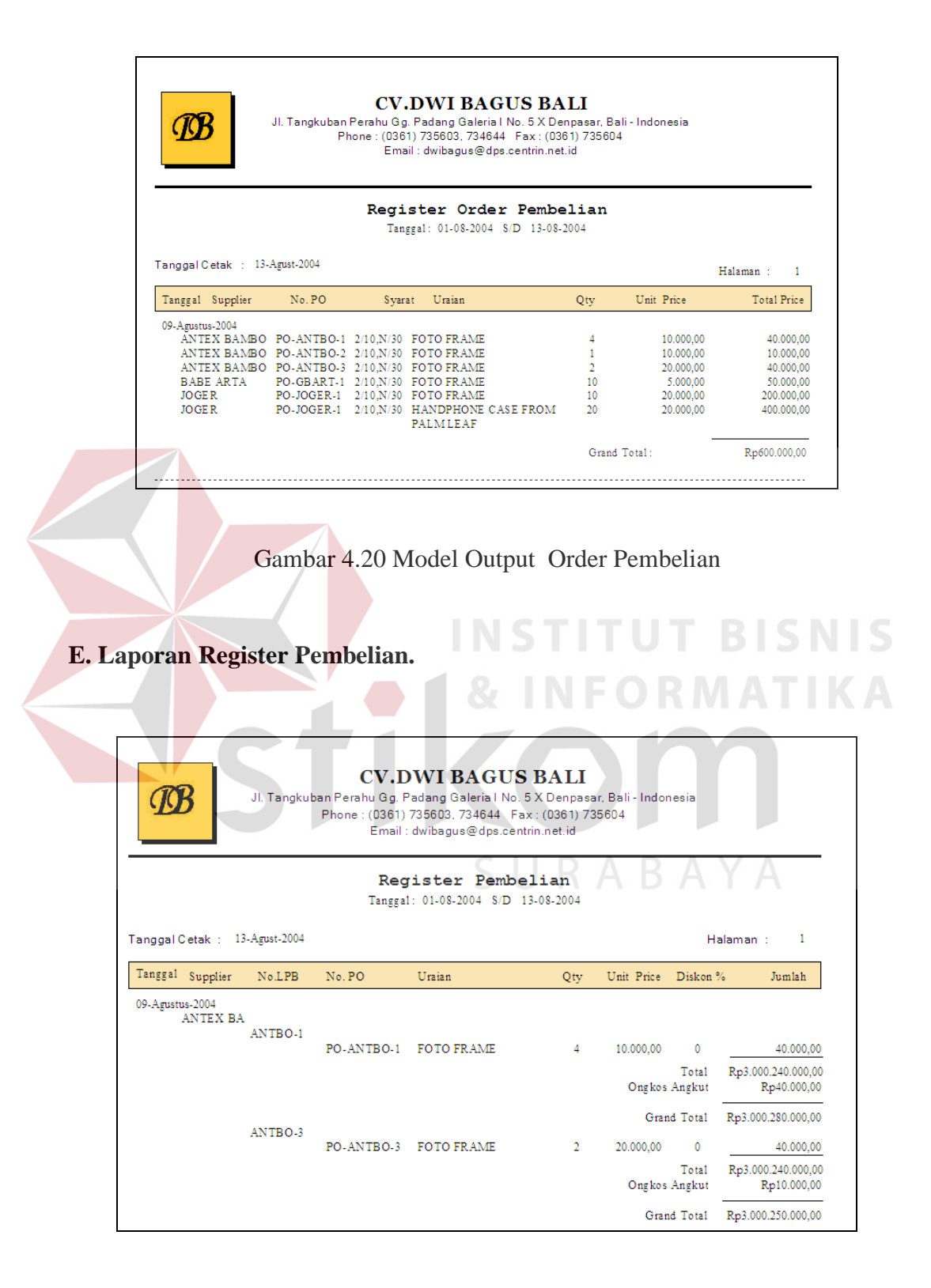

Gambar 4.21 Model Output Pembelian

# **F. Laporan Rekapitulasi Kartu Hutang.**

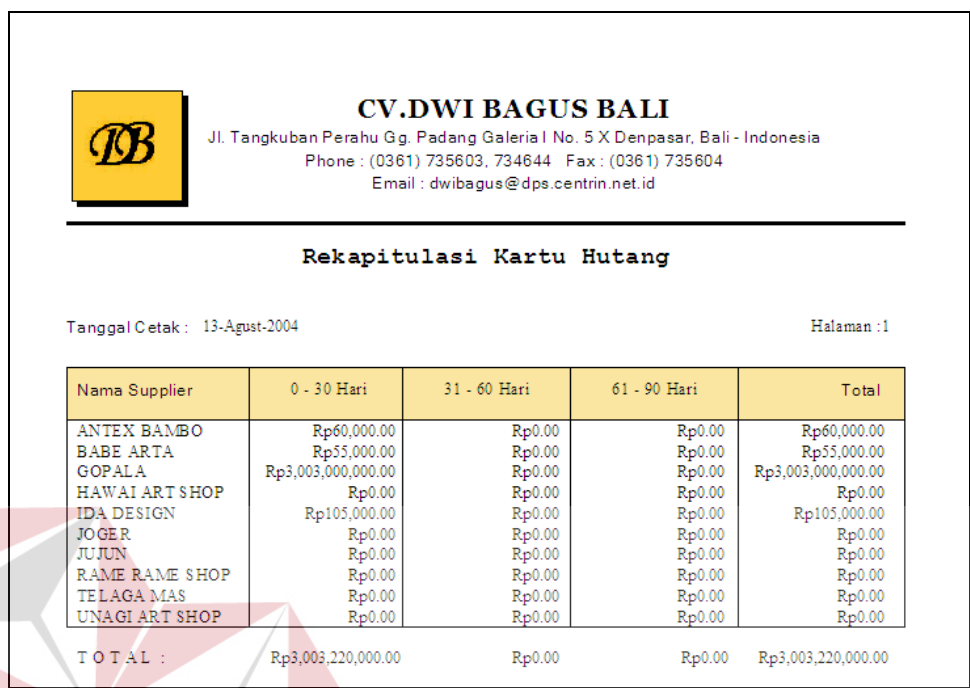

Gambar 4.22 Model Output Rekapitulasi Kartu Hutang

# **G. Laporan Rekapitulasi Kartu Hutang.**

|                                                | <b>CV.DWI BAGUS BALI</b><br>Jl. Tangkuban Perahu Gg. Padang Galeria   No. 5 X Denpasar, Bali - Indonesia<br>Phone: (0361) 735603, 734644 Fax: (0361) 735604<br>Email: dwibagus@dps.centrin.net.id |              |              |                    |
|------------------------------------------------|----------------------------------------------------------------------------------------------------|--------------|--------------|--------------------|
|                                                | Rekapitulasi Kartu Piutang                                                                                                    |              |              |                    |
|                                                |                                                                                                    |              |              |                    |
| Tanggal Cetak : 13-Agust-2004<br>Nama Customer | 0 - 30 Hari                                                                                                    | 31 - 60 Hari | 61 - 90 Hari | Halaman:1<br>Total |
| <b>COPERNICUS AVALON</b>                       | 3.960.408.000.00                                                                                                    | 0.00         | 0.00         | 3.960.408.000.00   |
| <b>EAST WEST IMPORT</b>                        | 0.00                                                                                                    |              | 0.00         | 0.00               |
| LIFE SHOP BONGA                                | 0.00                                                                                                    | 0.00         | 0.00         | 0.00               |
| <b>VANIGGY FASHIONS</b>                        | 0.00                                                                                                    | 0.00<br>0.00 | 0.00         | 0.00               |

Gambar 4.23 Model Output Rekapitulasi Kartu Piutang

**IKA** 

# **H. Laporan Jurnal Penerimaan Kas.**

| Œ       |                               |            | Phone: (0361) 735603, 734644 Fax: (0361) 735604 | <b>CV.DWI BAGUS BALI</b><br>Email: dwibaqus@ dps.centrin.net.id           | JI. Tangkuban Perahu Gg. Padang Galeria I No. 5 X Denpasar, Bali - Indonesia |                |            |
|---------|-------------------------------|------------|-------------------------------------------------|---------------------------------------------------------------------------|------------------------------------------------------------------------------|----------------|------------|
|         |                               |            |                                                 | <b>Jurnal Penerimaan Kas</b><br>Periode : 01-08-2004 sampai 31-Agust-2004 |                                                                              |                |            |
|         | Tanggal Cotab : 13-Agust-2004 |            |                                                 |                                                                           |                                                                              |                | Halaman: 1 |
| Tanggal | No. Buktl.                    | Keterangan | Kode                                            | Kas:                                                                      | Pot. Penjualan                                                               | Plutang Dagang | Lain-Lain  |
|         | BKM2004-08-                   | ASDAS      | $1 - 1410$                                      | 300.000.00                                                                |                                                                              |                | 300.000.00 |

Gambar 4.24 Model Output Rekapitulasi Jurnal Penerimaan Kas

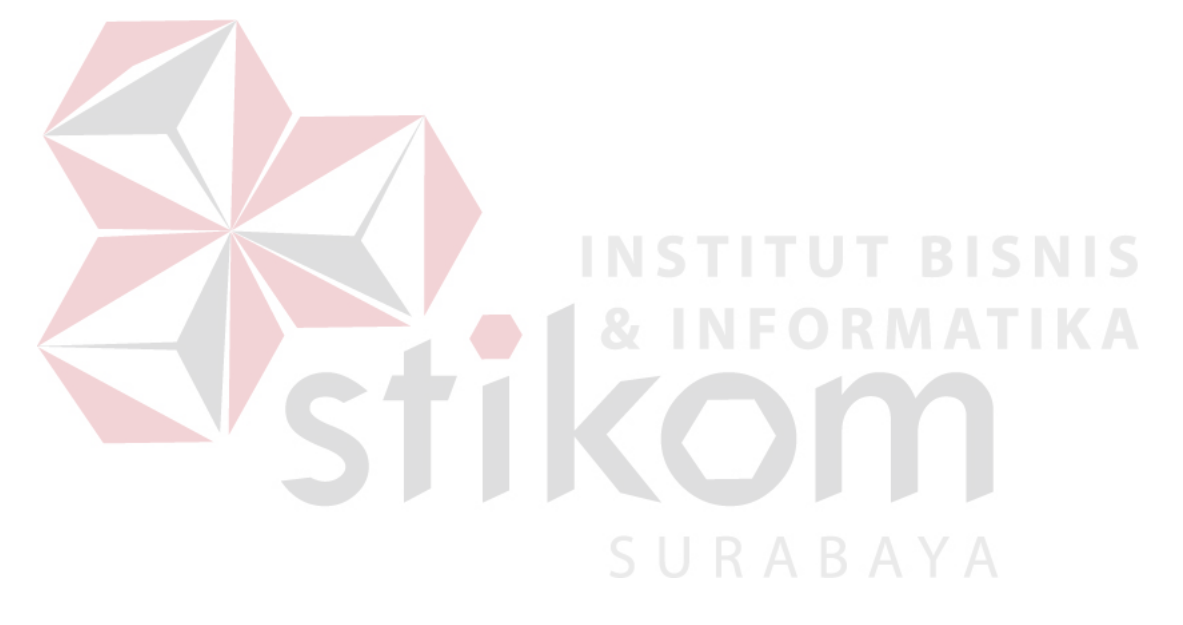